## **Drucken der Versanddatensätze**

Mit den Drucken der Gruppe: AUSGABE

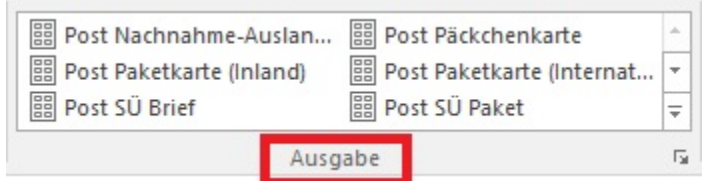

erstellen Sie aus dem **Register: "Versand"** heraus die **Paketaufkleber** und **Versandlisten**. Arbeiten Sie mit mehreren Versendern, sind eventuell eigene Layouts für jeden Versender zu erstellen.

Damit Versandeinträge unterschiedlicher Versender nicht auf einer gemeinsamen Versandliste erscheinen, steht Ihnen der Versender in den Eigenschaften des Drucks zur Einschränkung zur Verfügung.

Durch eine Checkbox können Sie bestimmen, ob die gedruckten Versandeinträge in das Versandarchiv verschoben werden sollen, wobei auch die Belegnummer fortgeschrieben wird.